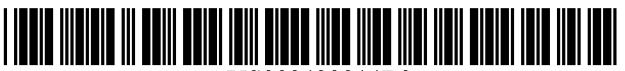

US008433314B2

# (12) United States Patent

## Hawkins et al.

#### (54) INTEGRATED PERSONAL DIGITAL ASSISTANT DEVICE

- (75) Inventors: **Jeffrey C. Hawkins**, Atherton, CA (US); Thomas B. Bridgwater, San Francisco, CA (US); Robert Y. Haitani, Menlo Park, CA (US); William B. Rees, Menlo Park, CA (US)
- (73) Assignee: Hewlett-Packard Development Company, L.P., Houston, TX (US)
- (\*) Notice: Subject to any disclaimer, the term of this patent is extended or adjusted under 35 U.S.C. 154(b) by 142 days.

This patent is subject to a terminal dis claimer.

- (21) Appl. N0.: 12/634,677
- (22) Filed: Dec. 9, 2009

#### (65) Prior Publication Data

US 2010/0087185 A1 Apr. 8, 2010

## Related US. Application Data

- (60) Continuation of application No. 12/126,793, filed on May 23, 2008, noW Pat. No. 7,650,147, Which is a division of application No. 09/976,475, filed on Oct. 12, 2001, noW Pat. No. 7,395, 089.
- (60) Provisional application No. 60/297,817, filed on Jun. 11, 2001.
- $(51)$  Int. Cl. G06F 15/16 (2006.01) US. Cl.
- (52)  $(58)$  Field of Classification Search ................ 455/422.1, USPC ...................................... .. 455/425; 455/422.1

455/425; 379/211.02 See application file for complete search history.

#### US 8,433,314 B2 (10) Patent N0.:

#### \*Apr. 30, 2013 (45) Date of Patent:

#### (56) References Cited

### U.S. PATENT DOCUMENTS

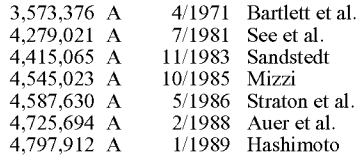

(Continued)

#### FOREIGN PATENT DOCUMENTS

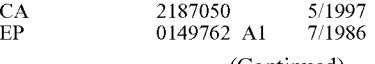

(Continued)

#### OTHER PUBLICATIONS

American Programmer, N.Y., American Programmer, Inc. (Dec. 1991), pp. 4-33.

#### (Continued)

Primary Examiner - Sam Bhattacharya

### (57) ABSTRACT

An integrated device provides functionality of both a PDA and cellular telephone. Features include a power button offering control of both the computing and telephony functions of the device; a lid that turns the device on and off and controls additional telephony functions; a jog rocker that activates the device and is used to select from a variety of menu options; application buttons that offer direct access to applications stored on the device, and which can be configured to operate in conjunction With secondary keys to offer added function ality; a keyboard that enables data input into the device; an automatic word completion function that verifies and corrects a user's typing in real time; and a simplified keyboard navigation system that alloWs the navigation of menus using key board shortcuts.

#### 18 Claims, 8 Drawing Sheets

⋞ 102

## U.S. PATENT DOCUMENTS

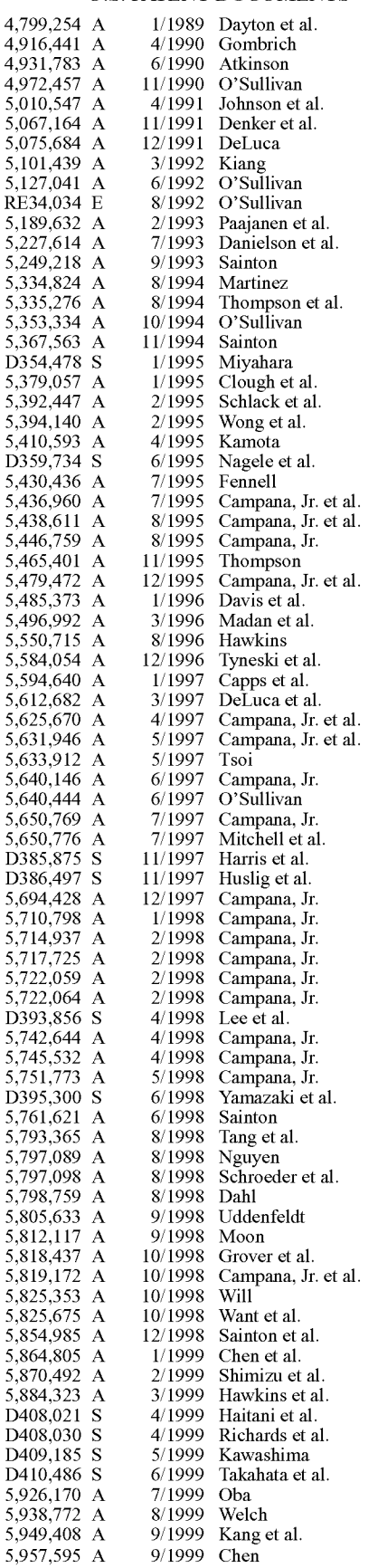

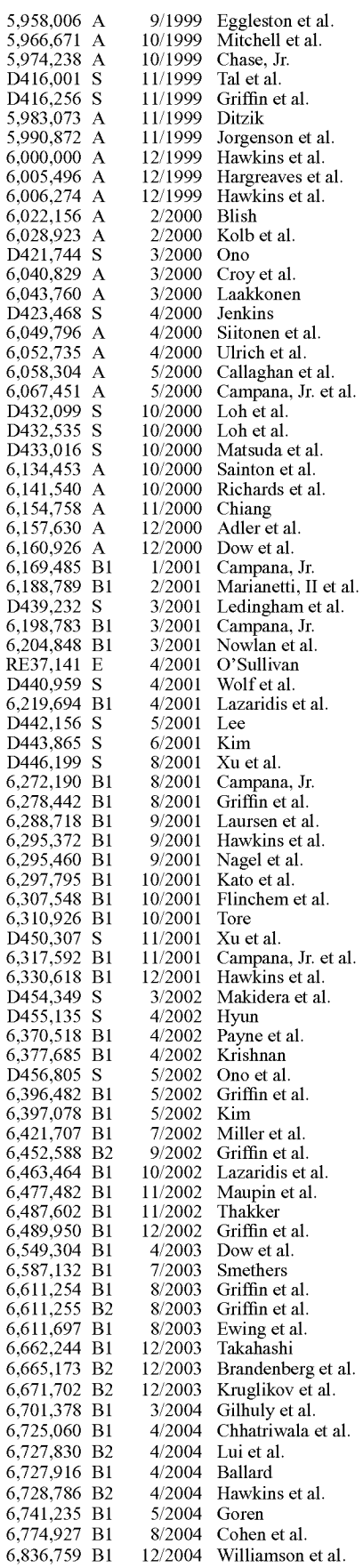

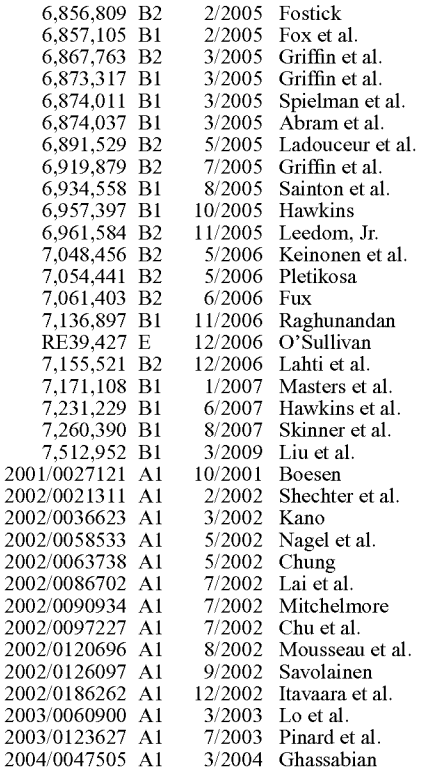

#### **FOREIGN PATENT DOCUMENTS**

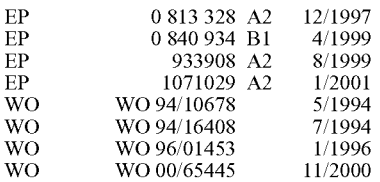

 $\overline{2}$ 

 $\overline{2}$ 

 $\mathcal{D}$ 

#### OTHER PUBLICATIONS

At Last, Technology Harnesse [sic ] One of the Most Powerf [sic ] Forces known to Man., Foster City, GO Corporation, 1991, 14 pages. AT&T New Release, NCR Cuts Price of 3170 Notebook Computer 11 to 19 Percent [online]. (Mar. 8, 1993), Retrieved from the Internet: <URL:http://www.att.com/press/0393/930308.nca.html>2 pages.

Basterfield, D., "The IBM PalmTop PC110," Jan. 30, 2000, pp. 1-3. Blackberry Handheld Installation & Getting Started Guide, © 2002 Copyright by Research in Motion Limited, 295 Philip Street, Waterloo, Ontario, Canada N2L 3W8. Revised Feb. 27, 2003, pp. 39-41. (www. rim.net).

BlackBerry Handheld Users Guide, Sep. 7, 1999.

BlackBerry Developer's Guide SDK User's Guide Version 2.0 (Data TAC), Jun. 12, 2000.

BlackBerry Desktop Software Installation and Getting Started Guide, Feb. 5, 1999.

BlackBerry Enterprise Server Software Installation and Getting Started Guide, Sep. 29, 1999.

Carr, R.M., The Point of the Pen, Byte (Feb. 1991, Reprinted), 10 pages.

Choi, H., First Look: Samsung I300 Cellphone/PDA, retrieved from internet www.techtv.com, Mar. 28, 2001.

Compaq Product Information, iPAQ Pocket PC Options, [retrieved Nov. 13, 2001], retrieved from internet: www.compaq.com/products/ handhelds,.

Cullen, A., Connecting With Your EO Cellular Module, Mountain View, EO, Inc., 1992, 1993, pp. ii-33.

Cullen, A., Getting Started With Your EO Personal Communicator, Mountain View, EO, Inc., 1992, 1993, pp. ii-74.

Cullen, A., Lookup Guide to the EO Personal Communicator, Mountain View, EO, Inc., 1992, 1993, pp. ii-320.

Disabatino, J., "Hands Full of Information," Computerworld, Nov. 6, 2000, p. 68.

Go Corporation Information Statement, (Nov. 8, 1993), 114 pages. Handspring Product Information: VisorPhone The Springboard Module that Transforms your Visor into an Extraordinary Phone,  $(2000)$ 

Handspring, Sprint and Airprime Delivery First Wireless CDMA Phone and Data Module for the Handspring Visor, [retrieved Aug. 6, 2001], retrieved from internet www.handspring/pr59.jhtml.

Handspring VisorPhone Module User Guide, (2000-2001).

IBM Selects Racotek Data/Voice Communications Services to Interface With Touchmobile Product, PR Newswire (Jan. 25, 1993), 2 pages.

IBM Technical Disclosure Bulletin: SimpleUser Interface to a Cellular Telephone, Oct. 1995, pp. 349-350, [retrieved Jul. 5, 2001], retrieved from internet.

IBM Technical Disclosure Bulletin: Inexpensive Personal Digital Assistant, Apr. 1995, pp. 525-526, [retrieved Jul. 5, 2001], retrieved from internet.

IBM TouchMobile Information and Planning Guide, International Business Machines Incorporated (Mar. 1993), 20 pages.

IBM TouchMobile Solution for Data Capture and Communication, Keeping Your Business Moving in the 90s, International Business Machines Incorporated (Jan. 1993), 13 pages.

IBM'S Touchmobile Helps Field Workers Collect Data at the Touch of a Finger, PR Newswire (Jan. 26, 1993), 2 pages.

Kyocera's Smartphone Series, retrieved from internet www.kyocerawireless.com, 2001.

MacNeill, D., Messaging Card and NewtonMail: We Pick Up and Deliver, On The Go Magazine [online]. (Oct. 13, 1993), Retrieved from the Internet: <URL:http://www.pencomputing.com/Netwon/ NewtonNotes2.html>2 pages.

MacNeill, D., Wireless Newton Technology Goes to Work, On The Go Magazine [online]. (Sep. 8, 1993), Retrieved from the Internet: <URL:http://www.pencomputing.com/NewtonNewtonNotes1. html $\geq$ 2 pages.

Maki, K., The AT&TEO Travel Guide, N.Y., John Wiley & Sons, Inc., 1993, pp. iii-555.

Microsoft, "The Windows Interface an Application Design Guide," 1987, pp. 84-87, Figures 1-6.

Mossberg, W., Samsung Embeds Cellphone Inside Palm in New I300 Device, Aug. 30, 2001, [retrieved Oct. 26, 2001], retrieved from internet http://www.ptech.wsj.com/archive/ptech-20010830.html.

Motorola V60i Wireless Phone User Manual, Personal Communications Sector, Motorola, Inc., 600 North U.S. Highway 45, Libertyville, Illinois (www.matorola.com), pp. 1 and 53.

Motorola Series 60g Wireless Phone User Manual, © 2001 Motorola, Inc., published by the Personal Communications Sector, 600 North U.S. Highway 45, Libertyville, Illinois (www.motorola.com), pp.  $1-3.$ 

Newspaper Article: Ways to Escape Multiple-Remote Hell, San Jose Mercury News, Jun. 14, 2001.

Newton MessagePad Handbook, © 1994 Apple Computer, Inc., 1 Infinite Loop, Cupertiono, CA, pp. 14-19, 22 and 23. (www. apple. com)

Nokia 9110 Accessories Quick Guide Instruction Manual, 1999.

Non-Final Office Action, U.S. Appl. No. 11/112, 182, Apr. 1, 2009, 12 pages

Orubeondo, A., "The New Shape of Mobile Communication," InfoWorld, Apr. 23, 2001, pp. 65-66.

Schlender, B. R., Hot New PCs That Read Your Writing, Fortune (Feb. 11, 1991, Reprinted), 6 pages.

Sprint PCS User Guide-Samsung Model SCH-8500, 1999.

Stock, R., The World of Messaging An Introduction to Personal Communications, Mountain View, EO, Inc., 1992, 1993, pp. ii-69. SyncML Sync Protocol, version 1.0.1, 2001, pp. 1-61.

SyncML Website Introduction Page, SycnML Initiative LTD., [Retrieved on Oct. 24, 2002]. Retrieved from the Internet: <URL: http://WWW.syncml.org/about-intro.htrnl>, 2 pages.

SynML Sync Protocol [Retrieved on Dec. 7, 2000]. Retrieved from the Internet: <URL:http://www.syncml.org/docs/syncml\_protocol\_v10\_20001207.pdf>, 60 pages.

SynML Sync Protocol Version 1.0.1 [Retrieved on Jun. 15, 2001]. Retrieved from the Internet: <URL:http://www.syncml.org/docs/ syncml\_protocol\_v101\_20010615.pdf>, 61 pages.

Tarn, P., "Palm, Motorola to Make PDA Cell Phones", Sep. 25, 2000, [retrieved Jun. 19, 2001], retrieved from internet http://WWW.Zdnet. com/zdnn/stories/news/0,4586,2631800,00.html.

Technical White Paper BlackBerry Enterprise Edition for Microsoft Exchange, Version 2.1, (1999-2001).

Technical White Paper BlackBerry Enterprise Server for Microsoft Exchange, Version 2.1, (1997-2001).

Tucows PDA Phone GSM Dailer: GSM Dailer 1.0, Nov. 30, 2000, [retrieved Jun. 19, 2001], retrieved from internet http://pds.rcp.net/ pe/pocket/preview 154208.htrnl.

United States Court of Appeals for the Federal Circuit: Wireless Agents LLC v. Sony Ericsson Mobile Communications AB and Sony Ericsson Mobile Communications (USA), Inc., Decided Jul. 26, 2006, 7 pages.

User's Guide, hp iPAQ Pocket PC h4000 Series, Document Part No. 343434-001, Aug. 2003, 141 pages.

Wireless Application Protocol, Service Loading, WAP-168 ServiceLoad-200l 10731-a, Version Jul. 31, 2001, 18 pages.

Wireless Application Protocol, Service Indication, WAP-167 Servicelnd-200l 10731-a, Version Jul. 31, 2001, 28 pages.

Wireless Application Protocol, Push Message, WAP-251-PushMes sage-20010322-a, Version Mar. 22, 2001, 14 pages.

Wireless Application Protocol, SAP-Sync-Spec, Data Synchronisa tion Specification, WAP-234-SYNC-20010530-a, Version May 30, 2001, 11 pages.

Wireless Application Protocol, Wireless Application Protocol, Wire less Markup Language Specification Version 1.3, WAP WML, WAP-191-WML, Feb. 19, 2000, 110 pages.

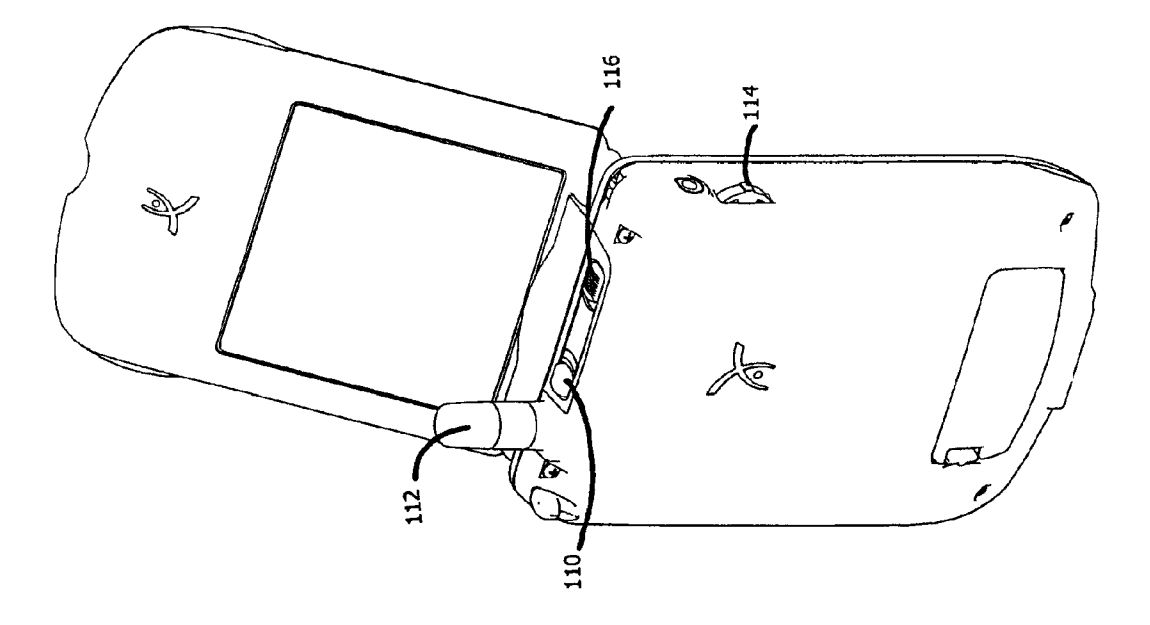

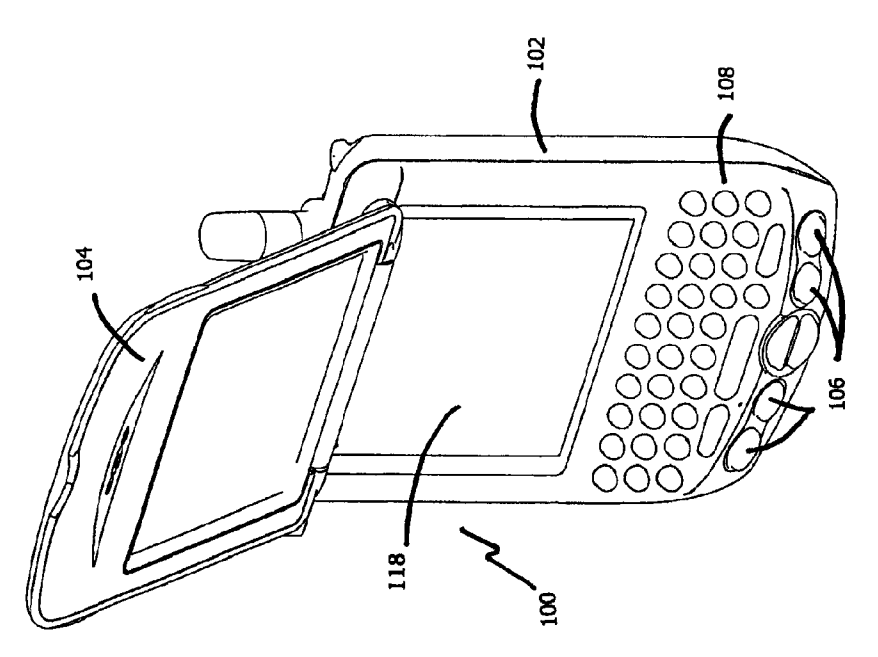

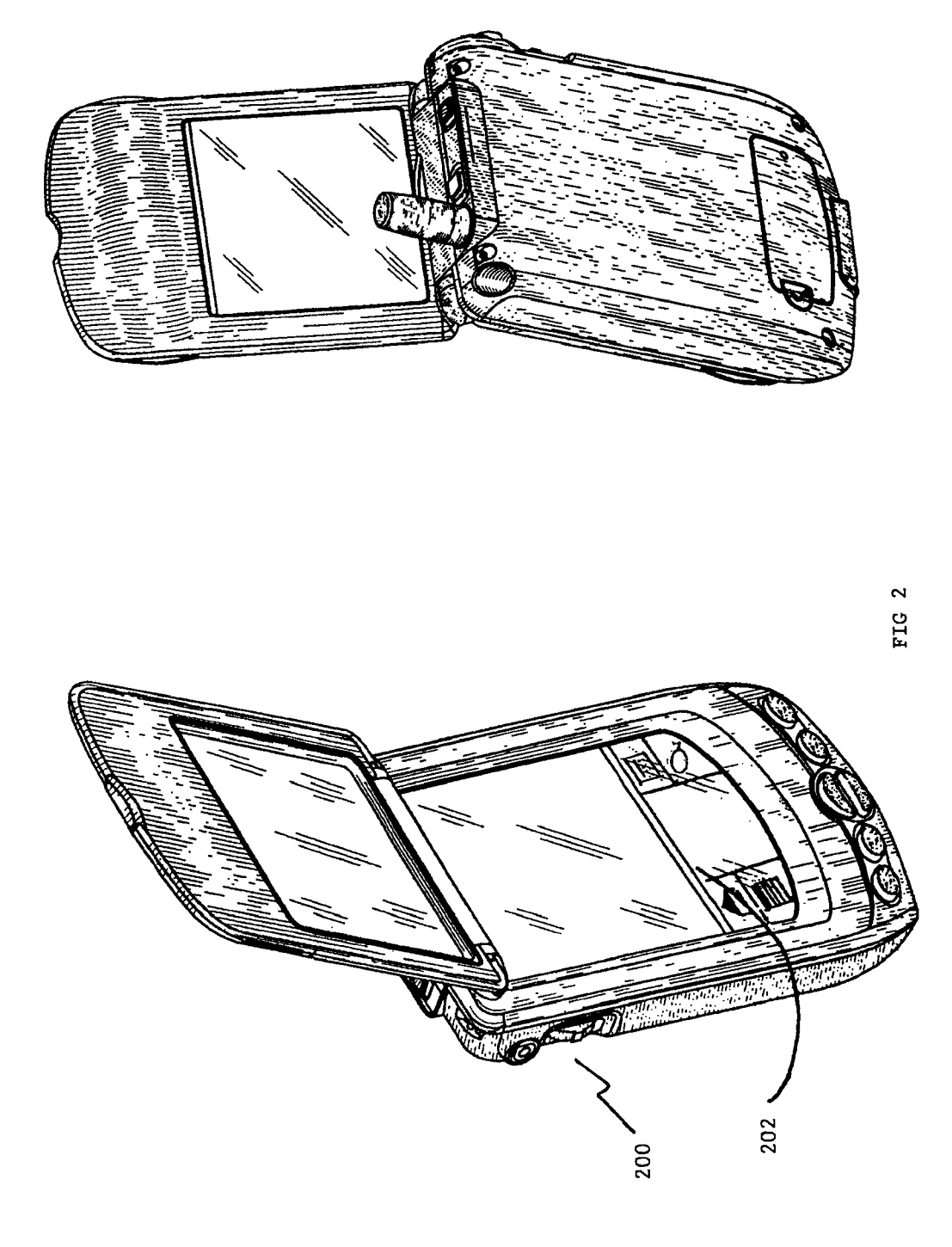

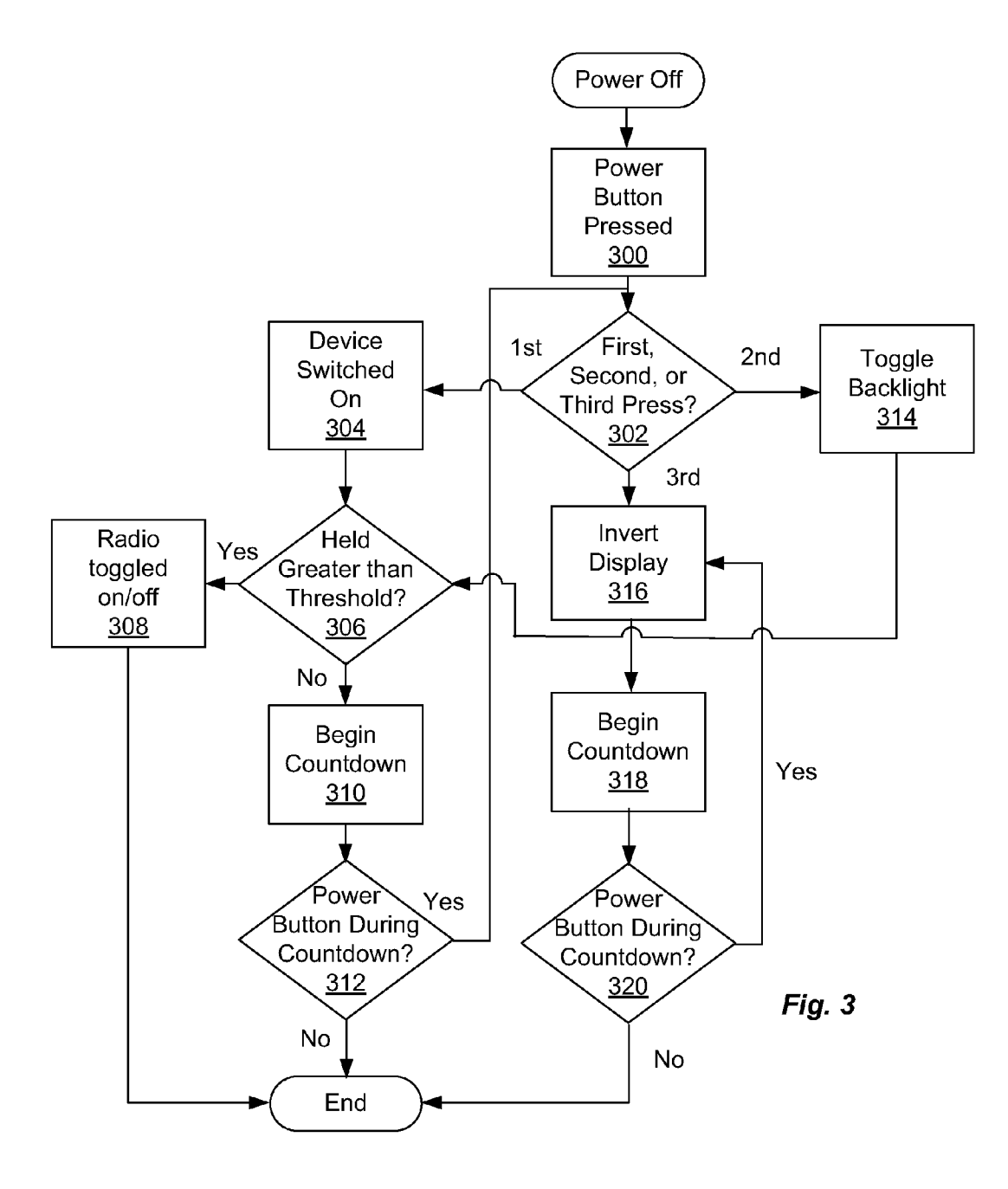

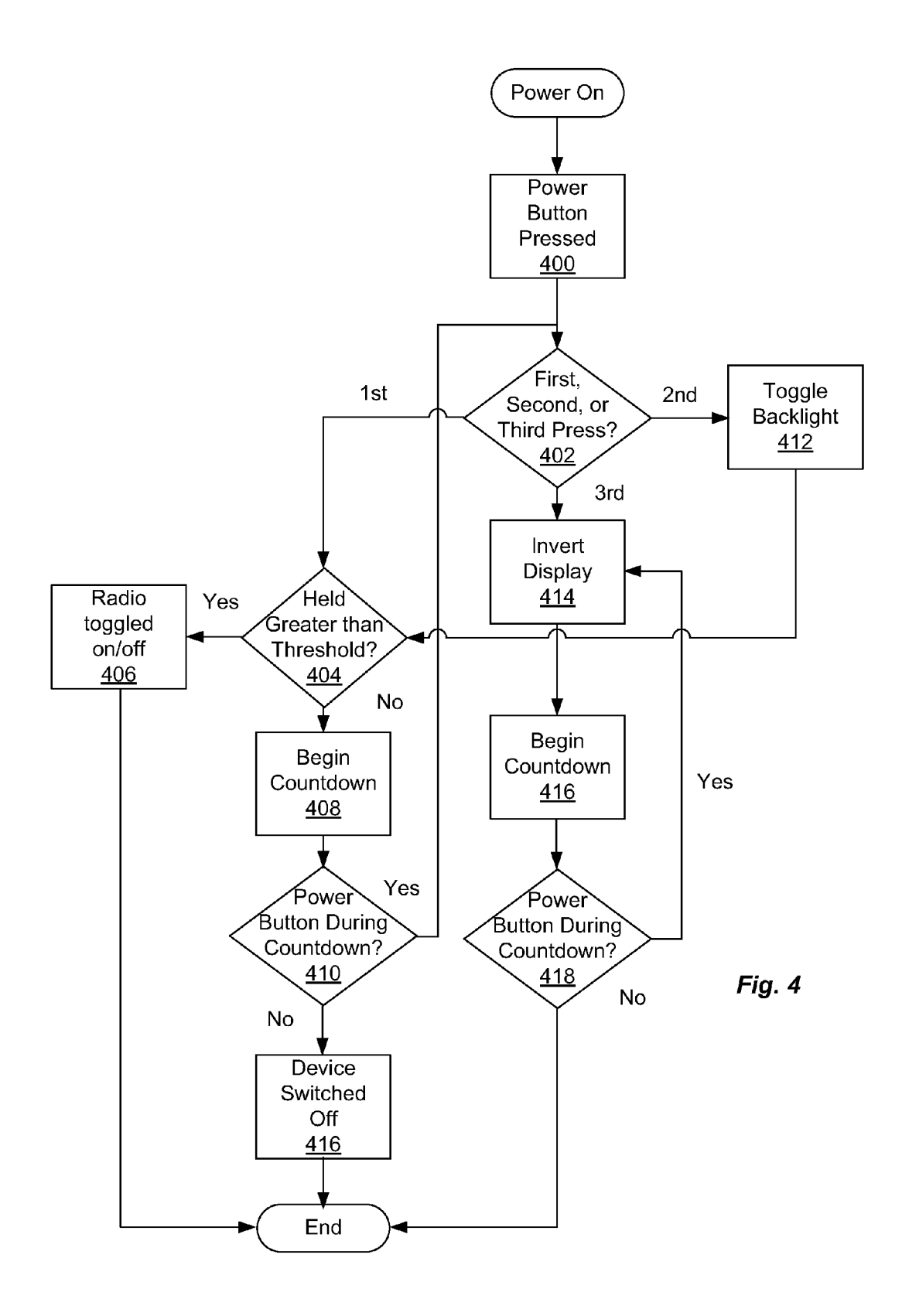

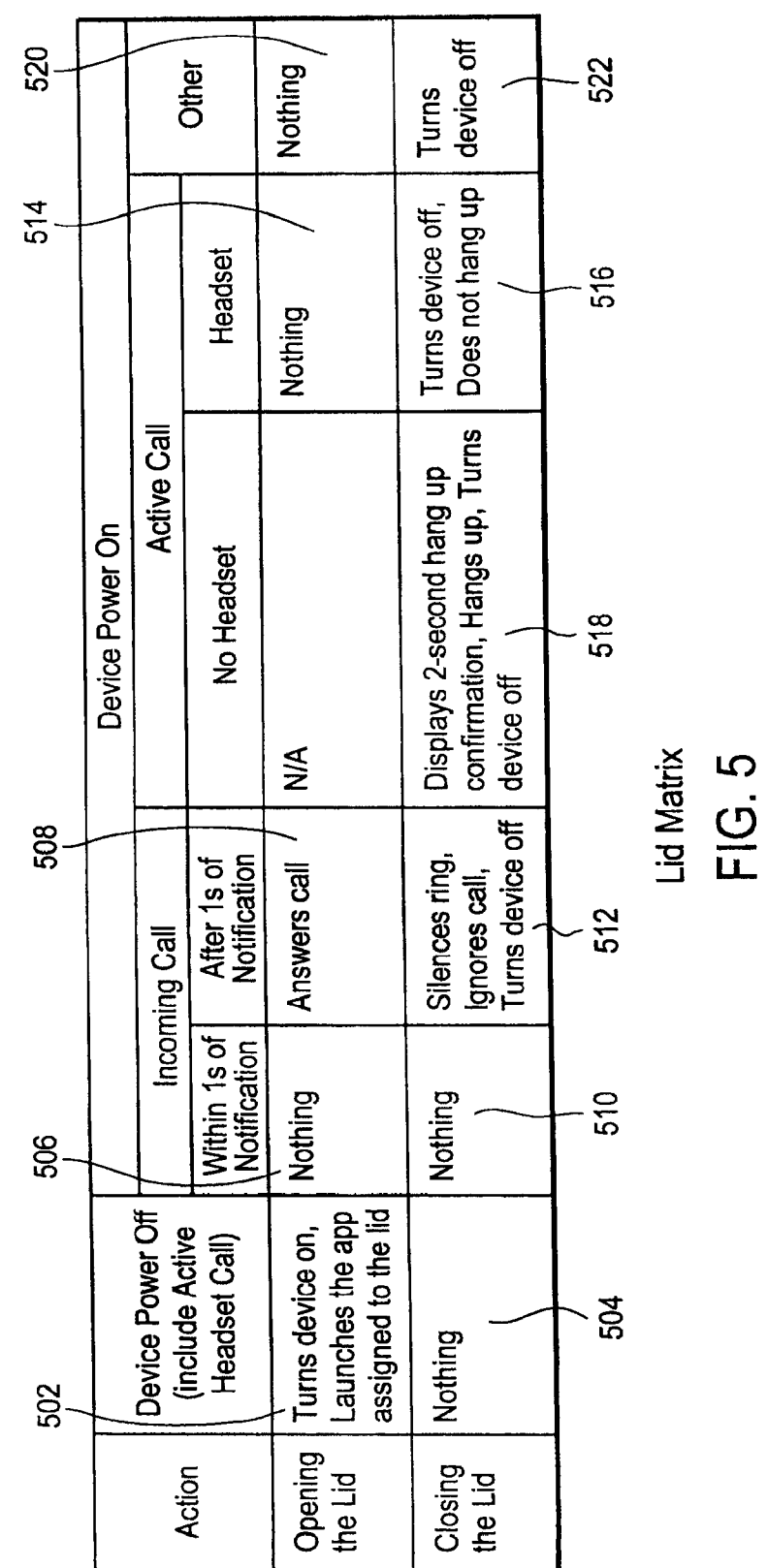

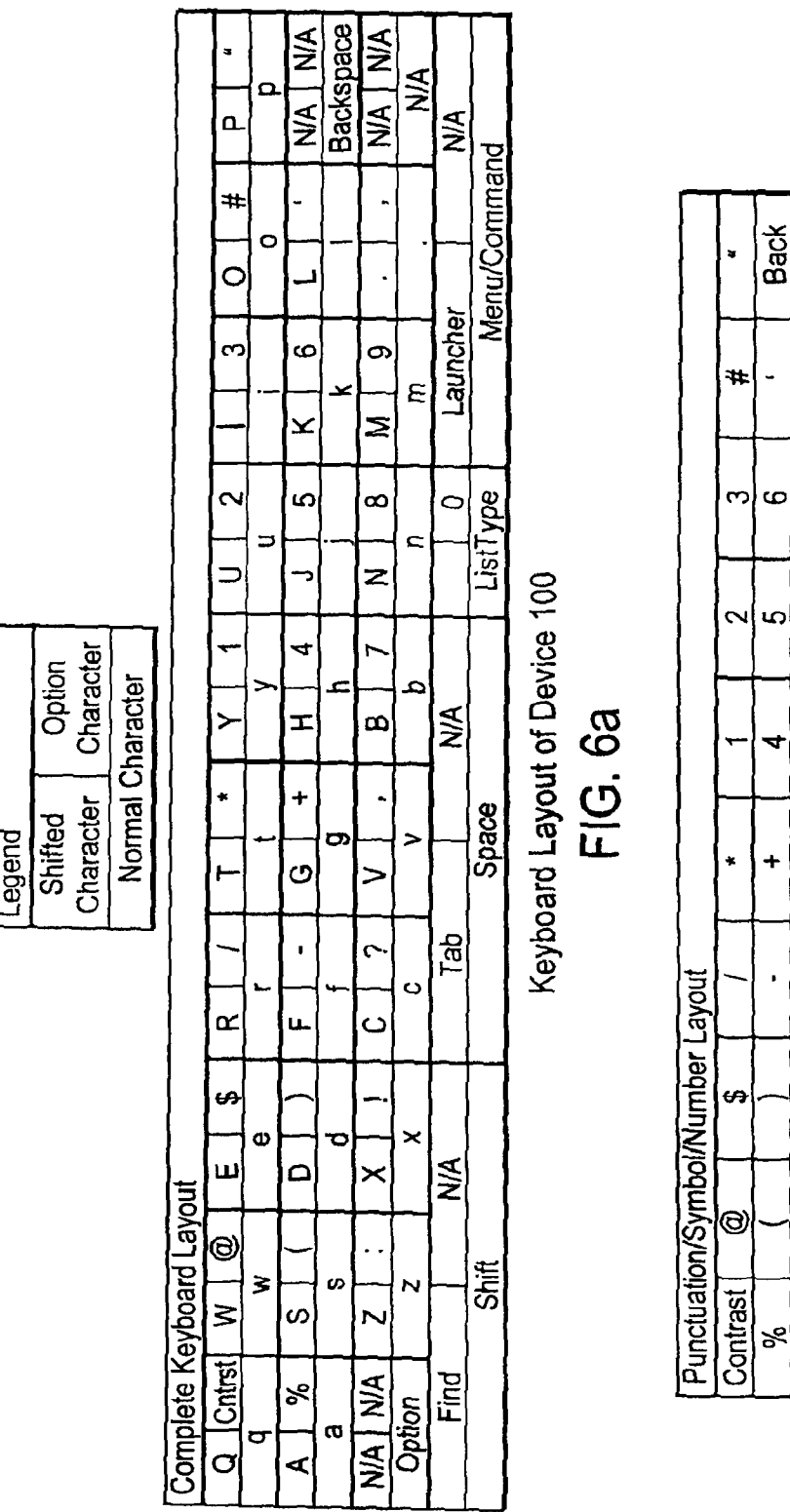

**Menu/Command**  $\infty$ | Space

Return

 $\infty$ 

۴

 $\sim$ 

Shift  $\ddot{\phantom{0}}$ 

 $\overline{\overline{P}}$ 

Punctuation/Symbol/Number Layout of Device 100<br>FIG. 6b

**U.S. Patent** 

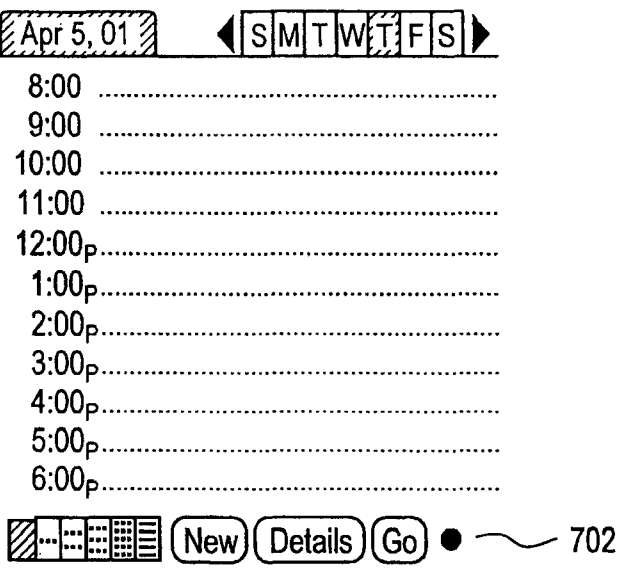

FIG. 7a

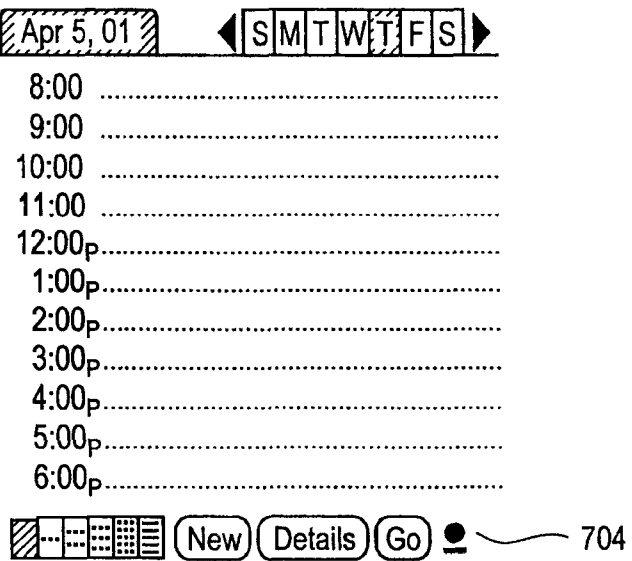

FIG. 7b

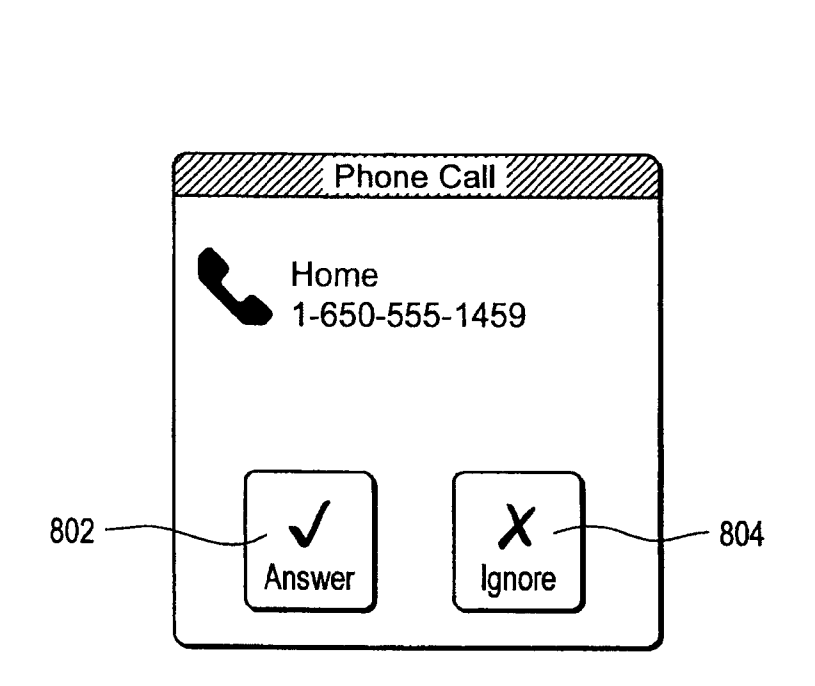

FIG. 8

 $\overline{\mathbf{S}}$ 

20

## INTEGRATED PERSONAL DIGITAL ASSISTANT DEVICE

#### CROSS REFERENCE TO RELATED APPLICATION

This patent application is a continuation of and claims priority to U.S. patent application Ser. No. 12/126,793, which is a divisional ofU.S. patent application Ser. No. 09/976,475, filed Oct. 12, 2001, which claims a benefit and priority under  $10$ 35 USC §119(e) to US. Provisional Application No. 60/297, 817, filed Jun. 11, 2001, all of which are incorporated herein by reference in their entirety.

#### BACKGROUND

1. Field of the Invention

The present invention is related generally to a user interface for a personal digital assistant device.

2. Description of the Related Art

Carrying a personal digital assistant (PDA) around is very convenient for tasks such as taking notes at a meeting or lecture, scheduling appointments, looking up addresses, and for performing a Whole host of other functions. HoWever, one function not easily performed with a PDA is that of telecom- 25 munications. A typical cellular telephone, meanWhile, offers a range of features, from speed dial to speakerphone to caller ID, phonebook, etc. In order to have the functionality of a cellular telephone and the functionality of a PDA, consumers have generally had to choose from a selection of largely  $30$ unsatisfactory options. The most common option is to carry both a PDA and cell phone. This is undesirable, however, because of the obvious impractical aspects of having to deal with two separate devices, both in terms of sheer bulk as well as the inconvenience of sWitching betWeen units. Simply put, 35 there are more things to buy, more things to break, and more things to lose.

Another option is to purchase an add-on telephone device for a PDA. While this option is preferable to carrying two devices around, it still has limitations. For example, an add-on 40 telephone device adds bulk to and changes the form factor of the PDA. In addition, since such a PDA must be designed to operate Without an add-on telephone, the degree to Which the user interface of the PDA can be integrated With the user interface of the add-on telephone is limited. Thus, an add-on 45 solution is of only limited value, since there is not a true integration betWeen the cellular telephone device and the PDA, but rather two separate devices at best co-existing sideby-side.

Accordingly, What is needed is a system and method for 50 providing a user interface to a device featuring integrated functionality of both a PDA and cellular telephone.

#### SUMMARY OF THE INVENTION

In accordance With the present invention there is provided a system and method for using an integrated device featuring functionality of both a PDA and cellular telephone. Features of the present invention include a poWer button offering con trol of both the computing and telephony functions of the 60 device; a lid that turns the device on and off depending on its state, and can also be used to begin and terminate calls; a jog rocker that activates the device and is used to select from a variety of menu options; application buttons that offer direct access to applications stored on the device, and Which can be 65 configured to operate in conjunction with secondary keys to offer added functionality; an override-able ringer sWitch; a

keyboard; and an Auto Word Completion function that veri fies and corrects a user's typing in real time.

### BRIEF DESCRIPTION OF THE DRAWINGS

FIG. 1 is an illustration of a device With keyboard in accor dance With an embodiment of the present invention.

FIG. 2 is an illustration of a device Without keyboard in accordance With an embodiment of the present invention.

FIG. 3 is a flow chart illustrating power-on behavior of a device in accordance With an embodiment of the present invention.

FIG. 4 is a flow chart illustrating power-off behavior of a device in accordance With an embodiment of the present 15 invention.

FIG. 5 is an illustration of a matrix describing behavior of a lid attached to a device in accordance With an embodiment of the present invention.

FIGS. 6a and 6b are illustrations of a keyboard layout in accordance With an embodiment of the present invention.

FIGS. 7a and 7b illustrates views of a display screen when Option mode and Option Lock mode are activate in accor dance With an embodiment of the present invention.

FIG. 8 is an illustration of a dialog box presented to a user when a call is incoming in accordance with one embodiment of the present invention.

#### DETAILED DESCRIPTION

In the discussion set forth beloW, for purposes of explana tion, specific details are set forth in order to provide a thorough understanding of the invention. It Will be appreciated by those skilled in the art that the present invention may be practiced without these specific details. In particular, those skilled in the art Will appreciate that the methods described herein can be implemented in devices, systems and software other than the examples set forth. In other instances, conven tional or otherwise well-known structures, devices, methods and techniques are referred to schematically or shoWn in block diagram form in order to facilitate description of the present invention.

The present invention includes steps that may be embodied in machine-executable softWare instructions, and includes method steps that are implemented as a result of one or more processors executing such instructions. In other embodi ments, hardware elements may be employed in place of, or in combination With, softWare instructions to implement the present invention. The softWare instructions may be stored in RAM or ROM, or on other media including removable media.

55 device 100. As illustrated in FIG. 1, device 100 includes a The present invention includes a user interface for the operation of an integrated handheld personal computing device and wireless communication device. Referring now to FIG. 1, there is shown an example of such an integrated base section 102, a lid 104, application and scroll buttons 106, poWer button 110, antenna 112, jog rocker 114, and ringer switch 116, and display 118. In addition, device 100 includes a keyboard 108. As Will be appreciated by those of skill in the art, the present invention may exist in a variety of embodi ments, including embodiments in Which the integrated device includes more or fewer physical components than are illustrated in FIG. 1. For example, FIG. 2 illustrates another device 200 that does not have a keyboard, but instead has a Writeable area 202 enabling input to the device 200 via, for example, a stylus. For convenience and clarity, device 100 of FIG. 1 serves as the illustration that Will be referenced throughout

this specification, but such reference should in no way be understood to restrict what is disclosed to such an embodi ment.

Device 100 includes an integrated GSM radio (also referred to as a cellular telephone), and while in alternative embodiments is of varying sizes and shapes, in one embodiment the device is designed to fit comfortably in a pocket. While the radio uses the GSM standard in one embodiment, in alternative embodiments the radio may use the CDMA stan dard, or any of a variety of other well-known wireless stan dards.

Power Button

Device 100 has a power button 110, located in one embodi ment on the top face, next to the antenna 112. In one embodi ment, the power button 110 performs the following functions: 15

- A single press and release of the power 110 button toggles device 100 on/off.
- Pressing and holding the power button 110 toggles the radio on/off.
- Double-tapping the power button 110 toggles a backlight 20 on/off.
- Triple-tapping the power button 110 inverts the display 118 and insures that the backlight is on.
- A single press of the power button 110 when an incoming call is ringing silences the ring but does not turn off the 25 device 100.

Referring now to FIG. 3, there is shown a flowchart of the operation of the power button functionality starting from a device-off state. Initially, the device 100 is off and the power key is pressed  $300$ . If the key is being pressed for the first time  $\,$  30  $\,$ within a given period 302 (e.g., it has not been pressed for at least the previous half second), the device 100 is switched on 304. If the power button is held down for longer than a threshold amount of time, e.g., 1 second 306 then the radio is toggled on or off 308. If the power button is held down for less 35 than the threshold amount 306, then upon release a count down of predetermined length, e.g.,  $\frac{1}{2}$  second, is begun 310. If the power button is pressed 312 during the countdown, then the backlight is toggled on or off 314. If the cycle is repeated and the power button is pressed for a third time during the 40 countdown 312, then the display 118 is inverted 316, and the backlight is preferably turned on if it is not already on. If the power button is not pressed 312 during the countdown, then no additional actions take place as a result of the power button press. After the display is inverted in step 316, the countdown is once again begun 318. However, if the power button is pressed during this or subsequent countdowns 320, the dis play is again inverted at step 316. This countdown cycle continues until the power button is not pressed during the countdown 320. 50

Referring now to FIG.  $4$ , there is shown a flowchart of the operation of the power button functionality starting from a device-on state. Initially, the device is on, and the power key is pressed 400. If the power key is being pressed for the first time 402 (e.g., it has not been pressed for at least the previous 55 half second), no action is initially taken. If the power button is held down for longer than a threshold amount of time, e.g., 1 second 404 then the radio is toggled on or off 406. If the power button is held down for less than the threshold amount 404, then upon release a countdown of predetermined length, e.g., 60  $\frac{1}{2}$  second, is begun 408. If the power button is not pressed 410 during the countdown, then the device is turned off 416. If the power button is pressed 410 during the countdown, then the backlight is toggled on or off 412. If the cycle is repeated and the power button is pressed for a third time during the count down, then the display is inverted 414, and the backlight is turned on if not already on. After the display is inverted 414, 65

4

another countdown is begun 416. If the power button is pressed again 418 during the countdown, then the display is once again inverted 414, and countdown 416 restarted. This continues until the countdown expires without the power button being pressed 418.

In addition, in one embodiment pressing the power button 110 when there is an incoming call silences the ring or vibrate. Further, if a call is in progress, pressing the power button turns off the device 100 but does not terminate the call. Finally, if the device is off when a call comes in, the device is turned on, and the backlight is illuminated, which helps to locate the device 100, e.g., in a poorly-lit room.

Lid

Referring again to FIG. 1, there is shown a view of device 100, having a lid 104 attached to base 102. In FIG. 1, lid 104 is connected to base 102 via a hinge or other mechanism that allows lid 104 to open and close. Note that the lid 104 may be connected to base 102 in any of a variety of ways while still including features described herein. The particular embodi ment of FIG. 1 is therefore meant to illustrate only one of many possible configurations.

In one embodiment, lid 104 features a hardware switch for lid open and lid close detection, and may additionally include an integrated speaker for flip phone-like functionality. When closed, in one embodiment, lid 104 covers all of base 102 except for application and scroll buttons 106. In one embodi ment, lid 104 also includes a transparent window for viewing the display 118 of device 100 while the lid 104 is closed.

The effect of opening and closing the lid 104 varies accord ing to the state of device 100 at the time the lid 104 is opened or closed. In one embodiment, and referring now to FIG. 5, opening and closing the lid 104 has the following effect:

If the device is off, opening the lid turns on the device 100, and launches 502 a predetermined application. In one embodiment, the predetermined application is a speed dial view of a telephone application, however in other embodi ments the application can be any application on the device 100, assignable by the user in one embodiment via a prefer ences control panel-type application. If the device is off, closing the lid has no effect 504.

If the device is on, then it is in one of three states: either a call is in progress, a call is incoming, or there is no call activity.

If a call is incoming, then an incoming call notification is given to the user. An illustration of such a notification is shown in FIG. 8. It will be appreciated that a user may be in the process of opening the lid when a call comes in. In such a situation, the user may not want to actually take the incoming call. For that reason, if the lid is opened within, in one embodiment, one second of the incoming call notification, no action is taken 506 (although the user can still answer the call in other ways, e.g., by tapping a dialog box 802 on the display of device 1 00). In other embodiments, the time may be shorter or longer than one second. If the lid is opened more than one second after the initial incoming call notification, then the call is answered 508. Note also that in one embodiment a user can choose to accept or ignore any incoming telephone call by selecting the answer 802 or ignore 804 options presented in a popup dialog box.

Similarly, if the user is in the process of closing the lid when a call comes in, it is desirable to assume that the lid is being closed not in response to the incoming call, but rather by coincidence. Thus if the lid is closed within an initial time, e.g., one second, of the first notification of an incoming call, no action is taken 510. After this initial period, if the lid is closed, then in one embodiment the ring is silenced, the call is ignored, and the device is turned off 512.

45

60

During an active call, the lid is open in a preferred embodi ment, unless a headset is plugged in. If a call is in progress and the headset is being used, then opening the lid has no effect on the call 514. If the lid is closed While a headset call is in progress, the device is turned off, but the call is not discon nected 516. If a telephone call is in progress Without using a headset, then closing the lid hangs up the telephone, in one embodiment after displaying a warning message confirming that the call is about to be disconnected, and turns the device off 518. During the confirmation warning message, the user has the opportunity to tell the device not to disconnect the call, e.g. by pressing the scroll-up button. In alternative embodiments, the call is disconnected as soon as the lid is closed.

If a telephone call is not in progress, then in one embodi ment, opening the lid When the device is already on has no effect 520. That is, even if there is an application assigned to be launched upon the opening of the lid, when the power is already on, opening the lid does not launch the assigned application, but rather has no effect on What application is 20 currently executing. Also, in one embodiment, if a call is not in progress, closing the lid turns the device off 522.

In addition, in one embodiment keyboard 108 is deacti vated when the lid 104 is closed, whether the device 100 is on  $\frac{25}{25}$ or off. This guards against inadvertent input to the device When pressure is applied to the lid, e.g., if the device is carried in a pocket, or if something heavy is placed on top of the device. In alternative embodiments, the keyboard 108 remains active at all times regardless of lid position. In one 30 embodiment, application and scroll buttons 106 remain active even When the lid 104 is closed. This alloWs the scroll buttons to be used to respond to dialog boxes that may be presented to the user When the lid is closed. For example, if an alarm goes off, the user can dismiss the alarm by pressing a scroll button, 35 instead of having to open the lid to tap the display 118 or press a button on the keyboard 108.

#### Tog Rocker

Device 100 includes a jog rocker 114 such as is pictured in 40 FIG. 1. A jog rocker in one embodiment allows four input actions: up, doWn, press in, and press and hold.

While individual applications provide specific responses to input from jog rocker 114, in one embodiment pressing the jog rocker 114 When device 100 is turned off Wakes device 100 up and launches a predefined application, such as the phone application in one embodiment.

In one embodiment, this behavior is executed on jog rocker 114 press, not release, so that a press and hold of the jog 50 rocker 114 wakes the device up, launches the predefined application on the press, and then executes Within the appli cation whatever that application has specified for a jog rocker 114 hold on the hold.

In another embodiment, jog rocker  $114$  can be used to  $55$ provide a scroll-up and scroll-doWn function similar to that provided by scroll buttons 106. In one embodiment this is the default use for jog rocker 114 When an application does not provide additional functionality for the jog rocker.

#### Ringer SWitch

Ringer sWitch 116 is used in a preferred embodiment to select Whether incoming telephone calls should produce an audible ringing sound on device 100. In a first position, device 100 produces such a ring tone, which is customizable in one embodiment using application softWare stored on device 100. In a second position, device 100 does not produce a ring tone

for an incoming call. In one embodiment, device 100 is con figured to vibrate in response to an incoming telephone call. The vibrate feature of device 100 may additionally be acti vated by applications executing on device 100, for example even when ringer switch  $116$  is in the first position (the audible ring position).

In one embodiment, when ringer switch 116 is in the second position, all sounds made by device 100 are muted, and not just the ring tone. Thus, for example, While a number of applications executed on device 100, e.g., an alarm, a mes sage alert, etc., may instruct device 100 to produce a sound, the location of the switch in the second position will stop device 100 from actually making the sounds. In yet another embodiment, device 100 allows software resident on device 100 to override the physical setting of ringer switch 116. This may be of particular use, for example, if the ringer sWitch is in the first position while a call is in progress and it is undesirable to have sounds from device 100 interfering With the call in an annoying fashion.

Application Buttons

A device such as device 100 typically has one or more application and scroll buttons 106 located physically on the device, providing direct access to applications associated with the buttons, as well as up-down and left-right scroll functionality. Using a keyboard 108 of device 100, different applications are assignable to the application buttons 106 being pressed in combination with a modifier key. In one embodiment, an "option" key is the modifier key for these key combinations.

In one embodiment, the folloWing applications are mapped to option and ("+") application button combinations:

- Option+Phone Application button maps to Memo Pad.
- Option+Calendar Application button maps to To-Do.
- Option+Intemet BroWserApplication button maps to City Time.
- Option+Messaging Application button maps to the calcu lator.

In one embodiment, the Option+Application button key combination Works both in series and in parallel. For example, pressing and releasing the Option button (a serial combination), then pressing an application button 106 launches the application that is mapped to that application button's option modification. Similarly, pressing and holding the Option button While pressing the application button 106 (a parallel combination) also launches that application button's option modification.

If the option modification times out before the application button 106 is pressed, then the functionality is the same as if only the application button had been pressed.

Pressing and holding Option, and then pressing an appli cation button 106 While Option is still held doWn also launches the application that is mapped to that applications button's option modification. What occurs if the user continues to hold the application button in is controlled on an application-by-application basis.

In one embodiment, the following application buttons 106 and combinations are mappable:

a Phone Application button

a Calendar Application button

an Internet BroWser Application button

a Messaging Application button

65 are also mappable: In alternative embodiments, the following combinations

Option+Calendar Application button Option+Phone Application button

Option+Internet Browser Application button Option+Messaging Application button

Keyboard

In one embodiment, keyboard 108 includes the following keys:

a-Z (26 keys) . (period) Symbol key Space Return Backspace Shift key

Option key Menu key

FIG. 6a illustrates one embodiment of a keyboard 108 layout. In FIG. 6A, the bottom label of each key indicates its normal character, while the top left label indicates its shift key character, and the top right label indicates its option key character.

FIG. 6b illustrations just the number/punctuation keys 20 extracted from FIG. 6a.

In an unmodified state, the keys produce the main character printed on them. In one embodiment, there is no on screen modification state indicator for the unmodified keyboard state. In Shift state, the keys produce a capital version of the 25 main character printed on them, as illustrated in FIG. 6a.

In Option state, the keys produce the alternate character illustrated in FIG. 6b.

In one embodiment, pressing the Option key once puts device 100 in Option state. Pressing Option in Option state 30 puts the device in Option Lock state. Pressing Option in Option Lock state clears the state. Option state is canceled upon the entry of the Option-modified character. Option Lock state is not canceled upon the entry of the Option-modified character, hence the Lock-ness. Option state can be canceled 35 Keyboard Navigation and Commands without entering a character by pressing the Option key twice (once for lock, the second for clear) or pressing backspace. Note that in one embodiment, backspace cancels Option state, but not Option Lock state.

Referring now to FIG.  $7a$ , in one embodiment, an on-  $40$ screen modification state indicator 702 for Option state, which indicates to the user that the Option key has been pressed, is an oval tilted to have the same appearance as the shape of the Option key itself.

Referring now to FIG.  $7b$ , the on-screen modification state 45 indicator 704 for Option Lock state is similar to the Option state indicator except with a "bottom bar".

Holding down a key for a prolonged period causes the key to repeat. In one embodiment, all text entry has the same repeat rate, i.e. holding down the j produces j's at the same 50 rate as holding down shift+j produces J's and option+j pro duces 5's. The Option and Shift keys both "time out" if additional input is not received within a prescribed period of time, e.g., 3 seconds in one embodiment. Note that in one embodiment the Option Lock and Shift Lock states do not 55 a menu key and menu mode. Pressing and releasing a dedi time out.

In addition, in a preferred embodiment, when the currently executing application on device 100 changes from a first application to a second application, the Shift state is cleared to avoid unintended Shifted input into the second application. Auto Word Completion

In order to provide a fast and easy way to enter awkward or often-misspelled text, device 100 includes a word auto completion/ correction system that in one embodiment checks every word that a user enters against a database of common 65 misspellings and convenient abbreviations and replaces the entered word with a preset correct or complete version of the

word. For example, if a user enters 'beleive', it will automati cally be replaced with 'believe' . If a user enters 'im', it will be replaced with 'I'm'.

In one embodiment, Word Completion executes whenever a user enters any character that signals that they are finished typing the previous word, e.g.:

Space

Any punctuation

 $10$ Return

Next or Previous Field

For instance, when a user types b,e,l,e,i,v,e the word 'beleive' is still displayed. If the user then enters a space (or any of the characters listed above) then 'beleive' is replaced by 'believe'. Typing backspace once will erase the space (or tab, new line, etc.) that invoked the Word Completion. Typing backspace a second time will undo the word completion without deleting the last character of the word. At this point, typing any of the characters that usually invoke Word Completion will not invoke it again.

If the replacement word in the database is not capitalized, then the capitalization of the word to be replaced is maintained. For instance, there is an entry in the Word Completion database that has the wrong word "feild" marked to be replaced with "field" so:

feild becomes field

Feild becomes Field

If the replacement word in the database is capitalized, then the resulting word is capitalized no matter what the capitalization of the word to be replaced was. For instance, there is an entry in the Word Completion database that has the wrong word "im" marked to be replaced with "I'm" so:

im becomes I'm

Im becomes I'm

In one embodiment, device 100 switches off or "sleeps" in order to conserve power after a predefined period of time. In such circumstance, pressing a key on the keyboard 108 wakes the device back up, i.e. restoring the device to a power on state in the same condition that it was in prior to going to sleep. In other embodiments, waking the device 1 00 up is equivalent to a power on command, which starts the device with a pre defined initial application. Note that the keys which will wake the device up may be predetermined, or may be changeable by the user.

In one embodiment, some navigational activities of device 100 are keyboard enabled. Buttons such as "OK," "Done," and "Cancel" are mapped to certain keys and key combina tions. Common actions, which may also be on-screen buttons like "New" and "Details . . . ," are frequently included as menu items. These menu items have menu button+letter combina tions assigned to them so that they may be executed easily from the keyboard 108.

In one embodiment, menus on device 100 are navigable via cated hardware menu key on keyboard 108 displays a first pull-down menu of the current view. Pressing and releasing the menu key a second time dismisses the menu.

60 user can navigate the menus and execute menu items with the While the menu is being displayed, in one embodiment the following actions:

Scroll Up displays the next menu list to the right.

- Scroll Up from the last menu list scrolls back to the first. Holding Scroll Up repeats this action at the normal repeat rate.
- Scroll Down moves a highlight down through the current displayed list of menu items.

Tab

5

10

- If there is no highlighted item, such as When the menu list is first displayed, then the first press of Scroll Down highlights the first menu item.
- Scroll DoWn from the last menu item in the list scrolls back to the first item in the same list.
- Holding Scroll DoWn repeats this action at the normal repeat rate.

Space executes the highlighted menu item on press. Return also executes the highlighted menu item on press. Backspace dismisses the menu.

- At any time When any menu is displayed, pressing any of the short cut letters executes the corresponding menu item, even if that menu item is in a menu list that is not currently displayed.
- Typing any character that is not detailed above or a short 15 cut letter plays an error beep.

At any time, Whether or not a menu is displayed, pressing and holding the menu key and pressing a one of the shortcut letters executes the corresponding menu item, in one embodi ment, Without the menu being draWn on the screen. Pressing 20 and releasing the menu key and then pressing the shortcut letter Will display the menu, hoWever, in one embodiment.

Any menu that is being displayed is dismissed Whenever a menu item is executed. Shift Lock and Option Lock are ignored when entering short cut letters. It is possible, how- 25 ever, to enter an option character as a short cut character in parallel:

User presses the menu button to enter menu mode

User presses and holds Option

User presses x for instance

- The menu item With the short cut character ? Would get executed, because the question mark (?) is formed by pressing Option-x.
- Pressing and releasing Option and then pressing x Would execute the menu item With the short cut letter x.

Menu mode itself will not clear the modification state, but the execution of a menu item may clear the modifications state depending on What that menu item does.

User starts in Option Lock

User presses the menu button

User presses the menu button again to dismiss the menu

The user should still be in Option Lock

Thus, When buttons containing certain text are on the screen, certain keys or key combinations can be pressed that Will execute the buttons as if they Were pressed on the screen. 45

The buttons that are mapped to the keyboard in one embodiment are:

OK Done

Cancel

Yes

No

Next

Previous

The folloWing four keys/key combinations are used for 55 mapping to certain common on-screen buttons in one embodiment:

Return

- Backspace
- Option+Retum

Option+Backspace

Option+Return and Option+Backspace Will Work only in parallel.

Globally, in one embodiment:

Option+Retum executes:

- OK
- Done

Option+Backspace executes:

Cancel No

Yes Next Send Accept

Previous

Back

Reject

In one embodiment, if there is no opportunity for text entry on a particular screen, then the holding doWn of the Option key may be unnecessary. Thus, for example, Within the con text of alert dialogs:

Return executes:

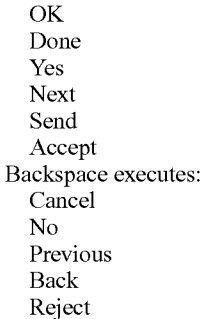

30 likely be text areas in which Return and Backspace benefit Return and Backspace do not map to buttons in other contexts in one embodiment, since in other contexts there Will from their normal functionality.

35 language application. This alloWs a user to execute a foreign In addition, in one embodiment the mappings described above also apply to non-English based applications. For example, Option+Return is mapped to "Oui" in a French language application on device 100 While providing similar functionality to an English-language application.

The foregoing discloses exemplary methods and embodi ments of the present invention. It Will be understood that the invention may be embodied in other forms and variations without departing from the spirit or scope of the invention. Accordingly, this disclosure of the present invention is illus trative, but not limiting, of the invention, the scope of Which is defined by the following claims.

We claim:

 $40<sup>1</sup>$ 

50 by the processor, the method comprising: 1. A method for operating a mobile computing device, the mobile computing device including a power switch, a processor, a memory, a Wireless communication module, and a plurality of applications stored in the memory and executable

receiving a telephone call on the Wireless communication module;

providing indicia that the telephone call is being received: responsive to an action on the power switch, ceasing to

provide the indicia that the telephone call is being received Without deactivating the mobile computing device.

60 tion module, a poWer sWitch, a processor, a memory, and a 2. A method for activating a mobile computing device, the mobile computing device including a Wireless communica plurality of applications stored in the memory and executable by the processor, the method comprising:

detecting a first action on the power switch;

activating the mobile computing device; and

responsive to the first action on the power switch exceeding 65 a threshold time, activating the Wireless communication module.

 $10$ 

25

- 3. The method of claim 2, further comprising:
- responsive to the first action on the power switch not exceeding the threshold time, beginning a first countdoWn; and
- responsive to a second action on the power switch during <sup>5</sup> the first countdown, turning on a display of the mobile computing device.
- 4. The method of claim 3, further comprising:
- responsive to the second action on the power switch during the first countdown, beginning a second countdown;
- responsive to a third action on the power switch during the second countdoWn, turning off a display of the mobile computing device.

5. A method for poWering doWn a mobile computing device, the mobile computing device including a Wireless communication module, a power switch, a processor, a memory, and a plurality of applications stored in the memory and executable by the processor, the method comprising:

detecting a first action on the power switch;

- determining whether a length of time of the first action on  $20$ the power switch exceeds a threshold time;
- responsive to the first action on the power switch exceeding the threshold time, activating the Wireless communica tion module.
- 6. The method of claim 5, further comprising:
- responsive to the first action on the power switch not exceeding the threshold time, beginning a first countdoWn; and
- responsive to a second action on the power switch during the first countdown, turning on a display of the mobile  $30<sup>°</sup>$ computing device.
- 7. The method of claim 6, further comprising:
- responsive to the second action on the power switch during the first countdown, beginning a second countdown;
- responsive to a third action on the power switch during the <sup>35</sup> second countdoWn, turning off a display of the mobile computing device.
- 8. The method of claim 5, further comprising:
- responsive to the first action on the power switch not exceeding the threshold time, beginning a first count- $40$ doWn; and
- responsive to not detecting a second action on the poWer switch during the first countdown, turning off the mobile computing device.

9. A method for operating a mobile computing device, the 45 mobile computing device including a movable housing mem ber, a Wireless communication module, a processor, a memory, and a plurality of applications stored in the memory and executable by the processor, the method comprising:

- receiving an incoming call by the Wireless communication 50 module while the housing member is in a first state;
- determining that the housing member has been moved from the first state to a second state;
- determining a time interval between the receiving of the incoming call and the movement of the housing mem- $55$ ber; and
- responsive to the time interval exceeding a threshold time interval, answering the call.

10. A method for operating a mobile computing device, the mobile computing device including a movable housing mem-  $60$ ber, a Wireless communication module, a processor, a memory, and a plurality of applications stored in the memory and executable by the processor, the method comprising:

receiving an incoming call by the Wireless communication module while the housing member is in a first state;

- providing indicia that the incoming call is being received; determining that the housing member has been moved from the first state to a second state;
- determining a time interval between the providing of the indicia and the movement of the housing member; and
- responsive to the time interval exceeding a threshold time interval, ceasing to provide the indicia.
- 11. The method of claim 10 further comprising turning off the mobile computing device.
- 12. The method of claim 10 Wherein the indicia that the incoming call is being received includes an audible ring.

13. The method of claim 10 Wherein the indicia that the incoming call is being received includes vibrating the mobile computing device.

14. A method for operating a mobile computing device, the mobile computing device including a display, a movable housing member, a Wireless communication module, a pro cessor, a memory, and a plurality of applications stored in the memory and executable by the processor, the housing mem ber in a first state, the wireless communication module engaged in an active call, the method comprising:

- determining that the housing member has been moved from the first state to a second state;
- providing a confirmation on the display of the mobile computing device that the active call Will be disconnected; and
- responsive to receiving a user response to the confirmation within a specific time interval, not disconnecting the call.

15. The method of claim 14, further comprising:

responsive to not receiving a user response Within the spe cific time interval, disconnecting the call.

16. The method of claim 15, further comprising turning off the mobile computing device.

- 17. A mobile computing device, comprising:<br>a wireless communication module configured to produce a ring tone on the mobile computing device;
- a processor;
- a memory;
- a speaker;
- an operating system stored in the memory and executed by the processor;
- a plurality of applications stored in the memory and executed by the processor, each application adapted to output an audio signal via the speaker by signaling the
- a ringer switch having at least a first position and a second position, the position of the sWitch communicated to the operating system, wherein in the first position, the operating system enables the speaker to produce audio tones from the applications and in the second position the operating system disables the speaker to prevent the speaker from producing an audio tone from an applica tion of the plurality of applications.

18. The system of claim 17 wherein in the first position, the operating system enables the Wireless communication mod ule to produce the ring tone, and in the second position the operating system disables the speaker to prevent the speaker from producing the ring tone from the wireless communication module.

 $\ast$